# MoCo : P1 vers Modbus et convertisseur d'impulsions

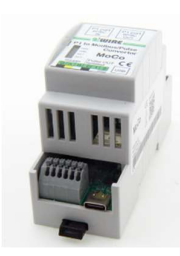

Le 'Port P1 vers Modbus et convertisseur d'impulsions' est un module autonome qui convertit les relevés de compteur du port P1 en registres Modbus et en impulsions de consommation en même temps. Les sorties d'impulsions sont réglables pour les impulsions d'importation, d'exportation, de consommation de gaz ou d'eau, mais aussi pour les sorties binaires qui s'allument/s'éteignent à une consommation d'énergie ou à une injection définie.

Un système domotique ou un enregistreur de données peut lire l'importation, l'exportation, la consommation de gaz ou d'eau via Modbus RTU 9600.8N1 ou par des impulsions. Ou un appareil électroménager peut utiliser un relais de puissance couplé (PEM 01/012) pour passer intelligemment à l'injection ou à la consommation.Le module MoCo dispose également d'une sortie P1 à laquelle une deuxième application de port P1 peut être connectée. Le module prend en charge les compteurs numériques néerlandais (DSMR 2.x, DSMR 4.x, DSMR 5.x) et les compteurs numériques belges (DSMR 5.x) et les compteurs AMR (port A1), ainsi que les compteurs numériques scandinaves et suisses. Par défaut, le module est réglé sur le compteur belge DSMR 5.x et sur le diviseur d'impulsions 1. Grâce au logiciel de configuration Windows et à une connexion USB au PC, ces paramètres peuvent être modifiés, les données P1 peuvent être lues ou le firmware peut être mis à jour. L'alimentation est fournie par le compteur numérique via le câble croisé RJ11 fourni. Cependant, avec le compteur néerlandais DSMR 4.x ou lors de l'utilisation de la sortie P1, une alimentation USB 5V/2A est nécessaire.

# 1. Connections :

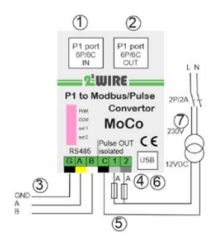

Nutrition: Par le port P1: ne branchez que le  $(1)$  câble

'RJ12 6P/6C cross' fourni (Max.3 mètres ou rallonge P1). Une alimentation supplémentaire via USB-C n'est nécessaire qu'avec les compteurs

numériques plus anciens ou lors de l'utilisation de la connexion P1 OUT.② Entrée du port P1 :

(Le module MoCo prend en charge les

compteurs numériques néerlandais (DSMR 4.x,5.x), belge (DSMR 5.x), ainsi que scandinave et suisse. Le réglage du type de protocole se fait via l'outil logiciel que vous téléchargez sur le site Web de 2-Wire. Par défaut, le module est réglé sur le protocole DSMR 5.x du compteur numérique belge. À l'aide du bouton READ de l'outil Windows du visualiseur, les données RAW P1 peuvent être lues pour tester la compatibilité. P1 port OUT:

Les données de P1 IN(1) sont transmises une à une à P1 OUT(2). De cette façon, le port P1 reste disponible pour une deuxième application P1. Le câble 'RJ12 6P/6C' de l'appareil connecté peut être de 3 mètres maximum. Parfois, il peut être nécessaire d'alimenter le module lié séparément.

### Connecteur RS485 :

MoCo convertit simultanément les données P1 en (3) RS485 Modbus RTU à 9600.8N1. L'adresse Modbus peut être définie à l'aide de l'outil Visualiser Windows. Les registres de l'électricité sont les mêmes que ceux des compteurs EMM.630, tandis que les registres du compteur de gaz et du compteur d'eau ont été ajoutés à l'arrière. Utilisez max.0.5mm² avec un noyau solide comme conducteur Modbus.

## Sorties binaires ou impulsionnelles :

MoCo dispose de 2 sorties SSD(4). N'utilisez que des conducteurs à âme pleine de 0,5 mm², max 2,5 m. Via l'outil Visualiser, chacun peut être réglé séparément, soit en tant qu'impulsion de consommation, soit en tant que sortie marche/arrêt :

Fonctionnement en sortie d'impulsions avec diviseur réglable :

- Importer de l'électricité (haute/basse) (par défaut 1Wh/impulsion)
- Exporter de l'électricité (haute/basse) (par défaut 1Wh/impulsion)
- Consommation de gaz (par défaut 1 litre par impulsion)
- Consommation d'eau (par défaut 1 litre par impulsion)

Toutes les 2 secondes, des données sont demandées au port P1. Une ou plusieurs mesures de différence sont alors effectuées, la lecture actuelle moins la lecture précédente du compteur. Cette différence est divisée par le « diviseur » réglé et envoyée à la ou aux sorties d'impulsions sous forme d'impulsions.

Consommation d'impulsions :(4) Dans l'exemple de gauche :

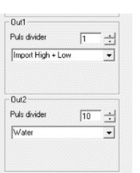

Consommation haute+basse convertie en 1pulse/1Wh Consommation d'eau convertie en 1puls/10 litres Les sorties d'impulsions sont isolées galvaniquement par des opto-coupleurs. Chaque impulsion a une largeur d'impulsion de 50 ms, donc le nombre

maximum d'impulsions par seconde = 10. Avec le «diviseur» réglé sur 1, cela ferait 10x3600 = 36000 impulsions, soit un maximum de 36kWh. S'il y a une

consommation plus importante, le diviseur peut être réglé par sortie sur une valeur de 1 à 255 via l'outil à 2-WIRE'PPC04-MoCo Visualiser'.

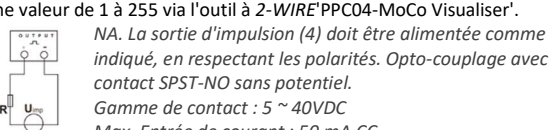

contact SPST-NO sans potentiel. Gamme de contact : 5 ~ 40VDC

Max. Entrée de courant : 50 mA CC

# Fonctionnement en tant que sortie relais avec logique réglable (5)

Scan Upgrade  $\fbox{[COM2: $ \begin{array}{c} \rule{2mm}{2mm} \rule{2mm}{2mm} \rule{2mm}{$  $\overline{\cdot}$ Out 2<br>Immed Hink  $\sqrt{2}$ 

Les deux sorties peuvent chacune être réglées comme une sortie binaire à laquelle on peut ensuite appliquer une simple logique de commutation ON/OFF basée sur la consommation ou l'injection. Si import or export(=injection) est supérieur au niveau défini, alors reliez ON, puis à nouveau OFF dès que la consommation

tombe en dessous de Level-Diff. Ce n'est qu'en cas d'exportation que le diff> le niveau exportation et donc devenir négatif. Logique Dans l'exemple de gauche : OUT1 s'allume à partir d'une consommation de >1200 Watt pendant 3 minutes et s'éteint après 7 minutes à moins de 1100 Watt de consommation. OUT2 traduit la consommation quotidienne en impulsions de 2Wh.

NA. Pour les 2 sorties optiquement séparées, Max. 40 volts DC/50 mA s'applique, qui est fourni par le module d'entrée couplé ou l'API. NA. Utilisation une conducteur max 3 m./section 0,5mm² avec âme pleine NA. Utilisation du module optionnel PEM 01-012 (5) en conjonction avec une alimentation 12VDC(6) pour convertir la sortie à semi-conducteurs en relais de puissance.

USB : La USB (6) sert à l'application PC ou à connecter l'alimentation USB.

# PPC.04- Outil de fenêtres MOCO Visualiser :

(TÉLÉCHARGER via le site web sur la page du produit) Avec l'outil Visualiseur, on peut configurer à la fois le module PPC.04 et le module MoCo :

- Affichez les relevés des compteurs et les puissances .
- Définir l'adresse Modbus (MoCo uniquement)
- Réglage du protocole P1: NL, BE et DK, A1 (MoCo uniquement)
- Configuration de la sortie d'impulsion (MoCo uniquement) et réglage du diviseur
- Mise à jour du micrologiciel
- Lisez exporter la chaîne de données RAW à partir du port P1.
- Il n'y a pas de bouton ENREGISTRER, chaque modification devient active automatiquement.

MISE À NIVEAU via le visualiseur PPC : Connectez le câble USB au module et appuyez sur le bouton « UPGRADE ».

NA. Si vous obtenez le message « Impossible de télécharger le fichier », exécutez le visualiseur en tant qu'administrateur et désactivez temporairement votre pare-feu (Windows defender et MCAfee,..) car il peut bloquer le téléchargement FTP/http.

NA. Version actuelle du micrologiciel en haut de l'écran du visualiseur PPC. LED:

Il y a 4 LED sur le module : tension d'alimentation (PWR), communication avec le port P1 (COM) et l'état/les impulsions (OUT 1 et OUT 2).

## 2. Protocole Modbus RTU

L'interface est RS485, via 3 bornes enfichables (0.5mm² solid core). Effectuez la connexion avec un câble blindé « paire torsadée ». Toutes les connexions « GND », « A » et « B » sont en série les unes avec les autres et en topologie linéaire. Le câble doit être terminé à chaque extrémité par une résistance de 120 ohms (0,25 Watts min.). Une longueur totale maximale de 1000 mètres est autorisée pour le réseau RS485 à condition d'utiliser le bon câble Modbus. Jusqu'à 32 nœuds électriques peuvent être connectés, y compris le contrôleur. L'adresse de chaque MoCo peut être

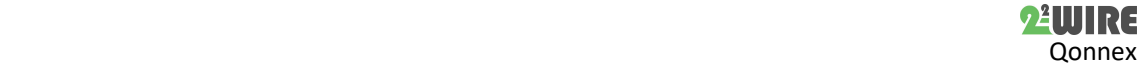

définie sur n'importe quelle valeur comprise entre 1 et 247. Le format de chaque octet en mode RTU est le suivant :Modbus RTU 9600.8N1 :

- Système d'encodage : 8 bits par octet
- Format des données : 4 octets (2 registres) par paramètre.
- Nombres à virgule flottante (32 bits selon IEEE 754) dans 2 registres
- Vérification de redondance cyclique (CRC) sur 2 octets
- Tramage:1 bit début, 8 bits de données, pas de parité et 1 bit d'arrêt

 Le débit de transmission des données 9600 bauds Les registres affichent les valeurs actuelles des valeurs mesurées et calculées. Chaque paramètre est stocké dans deux registres 16 bits consécutifs. Le tableau ci-dessous détaille l'adresse de registre 3X et les valeurs d'octets d'adresse dans chaque message. Le code de fonction du protocole Modbus 04 permet d'accéder à tous les paramètres. Par exemple, pour demander :

- F1 actuel Adresse de départ =0006 Nombre de registres =0002
- F2 actuel Adresse de départ=0008 Nombre de registres=0002

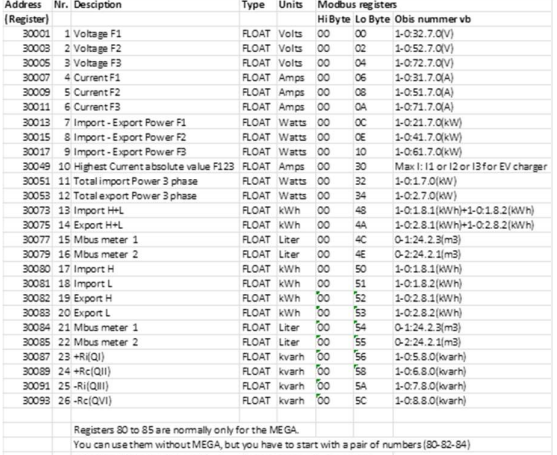

If the length is set to 4 (words), you will get 2 consecutive counters<br>(e.g. index = 80 and length = 8, then you get IH-IL-EH-EL = 16 bytes)

## 3. Configuration dans un serveur web ReMI et MEMo3 :

S'il s'agit d'un esclave Modbus dans ReMI : sélectionnez le type de canal : « Modbus », l'ID de l'appareil « Master EMM.220 » (mono) ou « Master EMM.630 » (triphasé). Para1 aura l'adresse Modbus, Para2 aura « 0 » pour l'importation, « 1 » pour l'exportation.

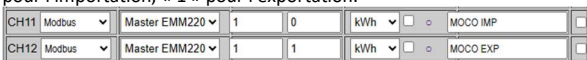

En tant qu'esclave Modbus dans un MEMo3 : La configuration est la même que celle d'un compteur EMM. Sélectionnez le type «EMM220- 630», le mode «Énergie». Entrez l'adresse et la sous-adresse Modbus, où :

- Sous-adresse 0 : Importation (consommation) + Phase 1
- Sous-adresse 0 : Export (injection) + Phase 2

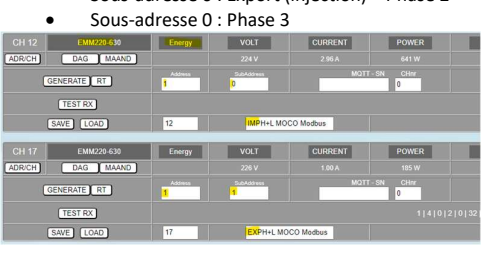

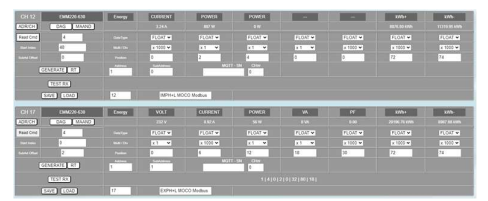

# 3. Remarque générale :

- Pour commuter l'alimentation, associez les sorties statiques avec le relais de puissance 12VDC PEM 01/012 en option
- Utiliser un seul fil avec une âme fixe, max 0,5 mm²
- Utilisez le prolongateur P1 comme distance P1 à MoCo >3m.
- Téléchargez gratuitement l'outil Visualiser Windows sur le site.
- Transformez un MoCo en moniteur d'énergie en connectant un LoWi3 ou un ReMI à la sortie P1.

#### 4. Données techniques :

# Généralités :

Le module autonome convertit les données du port P1 en impulsions ou en RS485 Modbus RTU.

#### Conditions d'utilisation :

Plage de température de fonctionnement : 10 °C à 50 °C Humidité maximale : 90 %, pas de condensation d'humidité Hauteur de montage max. : 2000m

#### Propriétés physiques :

Boîtier : plastique, auto-extinguible selon . UL94-V0 Degré de protection : IP20, EN 60529 Montage à l'intérieur ou dans un boîtier étanche Dimensions : Rail DIN 2 modules, Poids : environ 30 grammes

Connexions:

#### ENTRÉES:

 RJ11 6P6C : via un câble croisé vers le port P1 PROTOCOLES :DSMR2.0, 4.0, 5.0 NL-BE-DK-A1(BE)

SORTIES:

- 2 PULSE OUT ISOLATED max 40V/50mA, impédance d'environ 100 Ohms, tenir compte de la polarité.
- SORTIE PORT P1 6P6C
- SORTIE RS485 : Modbus RTU 9600.8N1
- USB-C : Outil de communication avec le visualiseur
- NUTRITION: via P1-PORT ou via USB micro USB (5V/100mA)

#### Étiquettes:

RoHS : Non toxique, cf. Directives DEEE/RoHS CE : Conforme à la directive CEM et basse tension : HBES – EN 50090-2-2 et EN60950 – 1 : 2006.

## 5. Instructions d'installation

L'installation doit être effectuée par un installateur agréé et conformément à la réglementation en vigueur. Le module doit être intégré dans une boîte à fusibles ignifuge. Lors de l'installation, les éléments suivants doivent être pris en compte (liste non exhaustive) :

- les lois, normes et règlements applicables. - l'état de l'art au moment de l'installation.
- 
- Ce manuel, qui ne mentionne que des dispositions générales et doit être lu dans le contexte de chaque installation spécifique.
- les règles de bonne exécution.

- les spécifications spécifiées dans ce manuel, sinon il y a un risque d'endommagement du module.

Ce manuel doit être joint au dossier d'installation électrique. Sur le site Web de 2-Wire, vous pouvez toujours trouver le manuel le plus récent.

#### 6. Soutien

Vous souhaitez faire réparer le produit en cas de défaut éventuel ? Contacter le fournisseur ou commander un «module d'inspection».

#### 7. Dispositions de garantie

La période de garantie est de deux ans à compter de la date de livraison. La date de livraison est la date de facturation de l'achat du produit par le consommateur. Si aucune facture n'est disponible, la date de production s'applique. Le consommateur est tenu d'informer Qonnex sprl par écrit du défaut de conformité, et ce au plus tard dans les deux mois suivant la découverte. En cas de défaut de conformité, le consommateur n'a droit qu'à une réparation ou à un remplacement gratuit du produit, qui est déterminé par Qonnex.

Qonnex n'est pas responsable d'un défaut ou d'un dommage résultant d'une installation incorrecte, d'une utilisation incorrecte ou négligente, d'un mauvais fonctionnement, d'une transformation du produit, d'un entretien en violation des instructions d'entretien ou d'une cause externe telle que des dommages causés par l'humidité ou des dommages dus à une surtension. Les dispositions impératives de la législation nationale sur la vente de biens de consommation et la protection des consommateurs dans les pays où Qonnex vend directement ou par l'intermédiaire de distributeurs, d'agents ou de représentants permanents prévalent sur les dispositions ci-dessus.

Qonnex bv B-9310 Alost Belgique info@2-wire.be www.2-wire.net

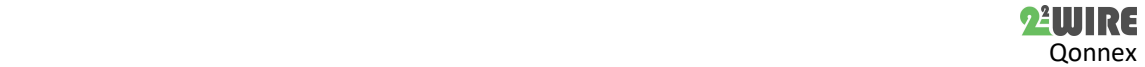